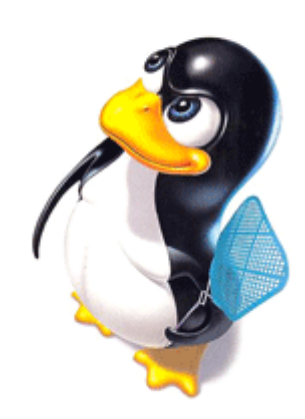

# **La documentation du parfait Béta-testeur AbulÉdu**

## **Un peu de technique et de théorie**

Avec la réorganisation du développement d'AbulÉdu initiée par RyXéo, Éric a mis en place un certain nombre d'outils et de procédures pour améliorer la qualité globale de notre travail, et surtout assurer un travail à plusieurs cohérent et efficace. Deux choses sont essentielles :

- 1. comprendre le processus de travail ;
- 2. savoir utiliser la forge qui est la clé de voûte de tout notre travail;
- 3. mettre à jour son serveur.

### **Comprendre le processus de travail**

Voici l'ordre normal des étapes de travail :

- 1. découverte du bug (la "surprise")
- 2. choix du bon endroit où déposer le bug :
	- o si c'est lié au dvd d'installation c'est ici : [Bugs DVD Installation](http://gforge.ryxeo.com/tracker/?atid=401&group_id=22&func=browse)
	- $\circ$  si c'est un bug de l'interface web d'administration c'est ici : [Bugs Webadmin](http://gforge.ryxeo.com/tracker/?group_id=19&atid=389)
	- ∘ si c'est un logiciel du terrier c'est ici : [Liste des logiciels du Terrier](http://abuledu.org/leterrier) et choisissez **Rapporter un bug** dans la boite de droite de chaque page du logiciel.
	- pour tout le reste c'est là : [Bugs AbulEdu](http://gforge.ryxeo.com/tracker/?atid=513&group_id=54&func=browse)
	- si vous ne savez pas : parlez-en sur la liste beta @ abuledu.org !
- 3. déposez le bug avec le plus de détails possible et surtout permettez-nous de le reproduire, imaginez que nous sommes aveugles et décrivez toutes les étapes qui ont mené au bug
- 4. éventuellement un développeur requalifiera le bug pour indiquer avec précision quel paquet ou quel code source il concerne
- 5. un développeur "s'approprie" le bug (ou le responsable du projet le confie à un développeur),

cherche et trouve une solution ou un contournement, il le marque donc **"accepted as bug"** le temps de ce travail

6. une fois le correctif terminé, le développeur passe le bug en **"fixed"**.

Il faut maintenant que le mainteneur du paquet debian correspondant fasse son travail

- 1. le mainteneur du paquet Debian s'occupe donc d'inclure le correctif dans le ou les paquet(s) concerné(s) (quelque fois un problème fonctionnel est la conséquence d'une erreur entre deux programmes et il faut dans ce cas corriger les deux) et génère une nouvelle version de chaque paquet, puis l'envoie sur le serveur APT de validation (dépôt [abebeta](https://docs.abuledu.org/abuledu/mainteneur/architecture_des_depots_apt)). Le mainteneur passe le bug en **"awaiting response"**
- 2. un mail d'information est envoyé sur la liste beta @ abuledu.org indiquant qu'une nouvelle version du paquet est disponible et qu'il est sensé corriger le bug xxxx
- 3. d'autres personnes [mettent à jour leur serveur](#page-1-0) avec ce paquet et valident ou non la correction du problème ainsi que la bonne installation du paquet (Est-ce que ça casse autre chose quand le paquet s'installe ?). Les testeurs commentent le bug en question sur la forge pour dire ce qu'il en est
- 4. si le bug n'est pas corrigé, ou que le paquet Debian introduit un autre problème, le bug passe en "**won't fix**" (avec un commentaire pour expliquer ce qui ne va pas), en attendant que le développeur ajuste son correctif ou que le mainteneur Debian adapte le paquet pour qu'il s'installe bien
- 5. une fois que tous les bugs concernant un même paquet sont **"fixed"** (donc corrigés et validés), un mainteneur Debian envoie le paquet sur le serveur APT officiel et ferme le bug (état **"closed"**).
- 6. les utilisateurs "normaux" (en production) peuvent lancer la mise à jour de leur serveur pour bénéficier de cette amélioration.

### <span id="page-1-0"></span>**Mettre à jour son serveur de test**

Il est nécessaire de mettre à jour son serveur de beta-test pour vérifier la correction du bug.

Mettez votre serveur à jour avec la commande classique depuis le compte abuladmin :

abuledu-upgrade

Vérifiez que le **dépot abebeta** est bien **actif** dans votre fichier /etc/apt/sources.list

Pour cela, éditez en **root** le fichier en utilisant par exemple le **logiciel vi**

```
vi /etc/apt/sources.list
```
Commandes de vi à utiliser :

entrée dans le mode édition **a**

Le dépôt abebeta ne doit pas être en commentaires : **supprimer le # devant les lignes** #deb <http://apt.ryxeo.com/abebeta/>dapper main restricted #Depot de beta test pour AbulEdu

#deb-src http://apt.ryxeo.com/abebeta/ dapper main restricted #Depot (Sources) de beta test pour AbulEdu

- sortir du mode édition **echap**
- enregistrer **:w**
- quitter vi **:q**

Lancer la commande d'**actualisation des dépôts** apt-get update puis l'installation du paquet voulu (Le nom du paquet est celui qui se trouve proposé dans la liste <http://apt.ryxeo.com/index.php?archive=abebeta>ou posté sur la liste beta@abuledu.org)

apt-get install nom\_du\_paquet

Tester et remonter les bugs sur la forge.

Vous pouvez aussi installer tous les paquets présents sur le dépot beta avec la commande :

apt-get dist-upgrade

Au 29 aout un paquet correctif casse l'interface d'administration. C'est génant

Il suffit de refaire un :

abuledu dist-upgrade

Il signale qu'il ya des paquets cassés, il faut relancer un :

apt-get -f install

#### **Tester un logiciel du Terrier**

Pour tester un logiciel du Terrier en version beta, il suffit de l'installer comme précédemment (en rajoutant d'abord le dépot "abebeta") à l'aide de la commande :

apt-get install abuledu-nom\_du\_logiciel

Une fois installé, il faut le tester. Quelques détails sur la procédure à suivre.

- Tester sa commande : lancer dans un terminal la commande de ce logiciel. Il s'agit en général du nom : aller, mulot, operations…
- Tester les activités, testez-en plusieurs au hasard. Variez les activités et les interfaces d'actions (menus, boutons…). Faites une activité complète comme un utilisateur standard.
- Tester les menus supplémentaires : Aide, Apropos, Langues…

Observez en même temps le contenu du terminal qui peut vous renseigner sur les problèmes rencontrés (absences de dossiers, de fichiers, droits sur des dossiers…)

#### **IMPORTANT**

**Tester les éditeurs**. Pour rappel, sur certains logiciels qui possèdent un éditeur il est possible de créer des exercices à condition d'être identifié en tant qu'utilisateur "enseignant" et de faire partie du groupe "leterrier". Ce groupe est créé dès l'installation du premier logiciel du Terrier.

Prenez un enseignant et rendez-le membre de ce groupe s'il n'y est pas. Editez un exercice ou modifiez-en un. Utilisez ensuite un compte d'élève pour tester cet exercice. Enfin, rendezcompte de vos tests sur la liste beta@abuledu.org en spécifiant la version du paquet installé. Celle-ci vous est donnée grâce à la commande :

apt-cache show abuledu-nom\_du\_logiciel

Une fois un paquet validé, il pourra passer dans les [dépots stables](https://docs.abuledu.org/abuledu/mainteneur/architecture_des_depots_apt) du Terrier et être accessible à tous.

From: <https://docs.abuledu.org/>- **La documentation d'AbulÉdu**

Permanent link: **<https://docs.abuledu.org/testeur/testeur?rev=1249075538>**

Last update: **2009/07/31 23:25**

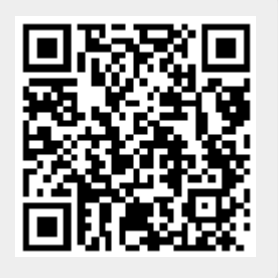